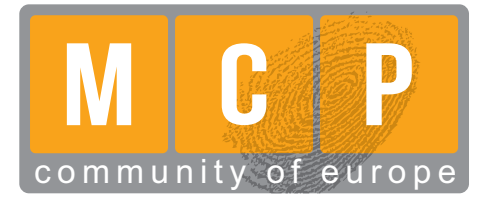

**9<sup>th</sup> International Conference on Mass Customization and** Personalization – Community of Europe (MCP - CE 2020)

Re-innovating Business in the Digital Era September 23-25, 2020, Novi Sad, Serbia

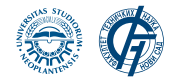

# **CAD CONFIGURATOR FOR AUTOMATIC CONFIGURATION OF MODULAR STRONGROOMS**

# **Vladan Grković, Milan Kolarević, Aleksandra Petrović, Mišo Bjelić**

University of Kragujevac, Faculty of Mechanical and Civil Engineering, Kraljevo, Republic of Serbia

**Abstract:** *Modular strongrooms (MSR) are complex and technical and technologically demanding products. They are designed at the individual request of the customer, who chooses the resistance grade of the room according to EN 1143-1 and defines dimensions of the available space to fit this product. The product architecture is modular and configuration is accomplished by a combination of standard modules whose number and dimensions must be adjusted in each new project. Manufacturers are required to be flexible in product design and to respond quickly to customer requirements. The MSR design process is a critical phase in product development, therefore its automation with advanced CAD systems is required. Within the CAD configurator for automatic MSR configuration, intelligent 3D templates of parts, modules and complete product as well as 2D templates of technical documentation are developed. The product is configured based on a platform that contains constraints, configuration rules, and interfaces for connecting modules. The CAD configurator is implemented in commercial software AutoDesk Inventor. The proposed model has a high degree of flexibility and universality, can be further upgraded and can be integrated into the enterprise business system. Model verification is performed on a large number of practical MSR examples.* 

**Key Words:** *CAD Configurator, Modular Strongrooms, Product Platform*

# **1. INTRODUCTION**

The modern market requires manufacturers to be flexible in product design, to respond quickly to customer requirements (CRs) and to be able to develop products according to individual customer requirements. This led to the introduction of a Mass Customization (MC) strategy [1,2] based on the idea of producing highly variable products that meet individual customer requirements with producton costs close to the mass production costs [3,4]. One of the main directions for supporting the mass customization paradigm is the development and application of product configuration systems (PCSs), also known as product configurators [5– 7].

Product configurators are used in various industries and their application provides significant advantages [3,8–12]:

- the possibility of fulfilling a number of customer requirements,
- successful implementation of MC,
- shortening the time of product appearance on the market,
- reduction of costs.
- a greater variety of products is offered,
- shorter delivery cycles of the product variant,
- users are integrated into the design process, etc.

Configurable products usually use a modular architecture where the product is decomposed into functional modules whose selection and combination can be used to configure different product variants within the product family [13]. The development of configurable products is based on a product platform that represents a set of subsystems (components, modules or parts) and interfaces that form a common structure from which product variants can be efficiently developed and produced [14,15].

In this paper, the CAD configurator for automatic configuration of Modular Strongrooms (MSR) is presented. MSR is a complex and highly demanding engineering object that needs to meet a multitude of different and often conflicting requirements [16]. It is designed according to the individual requests of the customer who chooses the resistance grade of the room according to the standard EN 1143-1 and defines the available dimensions of the space in which it is necessary to place a product. The product architecture is modular and the configuration is achieved by a combination of standard modules whose number, dimensions and arrangement must be adjusted in each new project. Each MSR is essentially a new product because it has predefined dimensions in which to fit it and this requires repeating all phases of the design process [17]. Classical design methods take a lot of time and lead to frequent errors in construction documentation that are manifested in the process of making individual modules and especially in the process of assembling MSRs [17,18].

In the development of the CAD configurator of MSR, the platform for automatic configuration of MSR presented in the work of Grković et al. [17] is used. Within the platform a set of requirements and constraints, a set of modules, connections between modules, configuration rules and calculation of basic module parameters are defined.

A general model of the CAD configurator is given in Section 2. The design, principle of operation and verification of the MSR's CAD configurator are presented in Part 3. Part 4 is concluding considerations and giving directions for further research.

#### **2. GENERAL MODEL OF CAD CONFIGURATOR**

The process of product configuration is a set of activities in the selection of product elements from a predetermined set, in order to form a product variants that meets the set requirements while respecting known rules and restrictions between selected elements and modules [19-21].

A product configurator is a computer tool (program) based on expert systems (ES) or knowledge-based systems (KBS) that enables product customization by implementing a product configuration process [12, 22, 23].

The task of the CAD product configurator is to automatically transform customer requirements into a correct 3D product configuration model, as well as to generate all the necessary technical documentation. The focus of CAD product configurators is to use KBE (Knowledge Based Engineering) to transform a design problem into a configuration problem, using various dimensioning or calculation terms, design rules, or manufacturing constraints [24].

The realization of CAD configurators is possible in advanced commercial CAD software that has the ability to create, import, calculate and connect parameters and constraints as well as to implement configuration knowledge used to manage the characteristics of 3D models [25]. The implementation of configuration knowledge enables automatic decision-making in the early stages of product development, which significantly affects the final characteristics and costs of the product [9].

Modern CAD systems, when designing parts and assemblies, rely on parametric design, which enables easier management of product geometry. In addition, they have add-ons that enable the implementation of engineering knowledge in the form of design rules, which leads to the possibility of designing automatic configurators with the help of intelligent templates. The intelligent template is a parametric, upgradeable and reusable block in a digital prototype that includes all the necessary rules, constraints, parameters and design features [25].

The development of CAD software has brought the possibility of integrating 3D models into PDF (known as 3D PDF), so that users can visually view the 3D model in three dimensions, without having to have CAD software but only Adobe Acrobat Reader.

The structure of the general model of CAD configurators is shown in Figure 1. It consists of: graphical user interface (GUI), product platform, intelligent templates, databases and reports in the form of technical documentation.

The user of the configurator (salesperson or customer) enters CRs via GUI. Based on that enters the basic parameters of the product configuration are automatically calculated in the product platform. The automated CAD configuration process of product takes place using intelligent templates, combining and adapting predefined 3D models of parts, modules and the entire product. As an input, intelligent templates use basic product configuration parameters, calculated within the product platform, and based on constraints, rules, connections and 3D models, it configures the product in detail with the required properties. All predefined parameters, constraints, connections, rules, and 3D models required to configure a modular product are stored in databases.

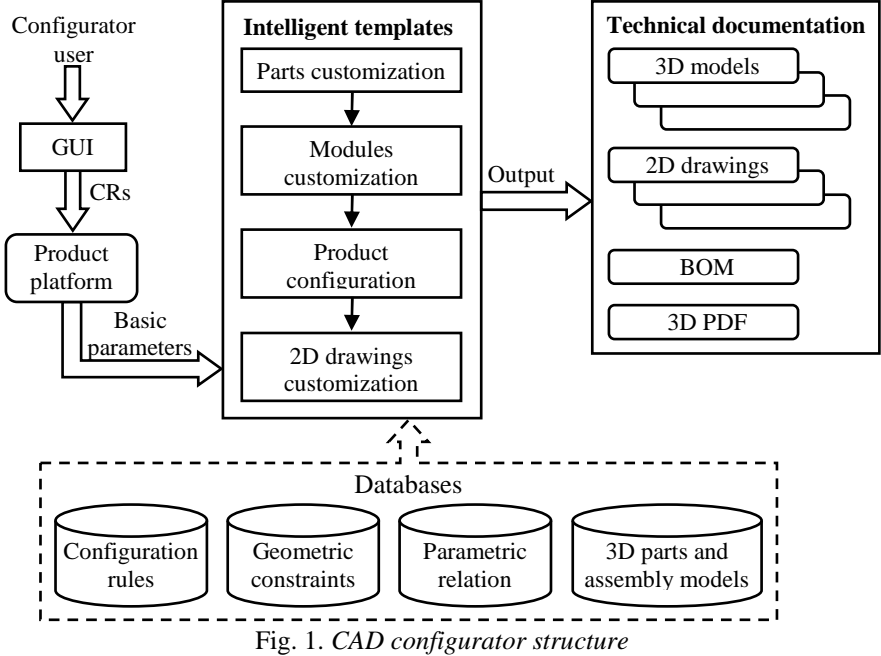

The output from the CAD configurator is technical documentation, as follows: detailed 3D models and 2D drawings of the product and all associated modules and parts, 3D PDF product assembly and BOM.

#### **3. CAD CONFIGURATOR OF MSR**

The implementation of the CAD configurator of MSR is performed by linking Autodesk Inventor Professional and MS Excel to ensure the import of parameters calculated within the product platform. In addition, the Inventor add-on iLogic enables the implementation of knowledge in the form of design rules used to manage various parameters (topologies, geometries, ...) and constraints.

# **3.1. Designing intelligent templates**

The process of designing intelligent templates for the automatic CAD configurator MSR is performed in three steps:

- design of intelligent 3D parts template,
- design of intelligent 3D template of assemblies: modules and MSRs,
- design of 2D drawings template.

When designing intelligent templates, leading and driven parameters are defined in advance, as well as their exact mathematical or logical relations. The basic parameters of all MSR's modules and other data required to configure the MSR are calculated and recorded in tabular form (Excel file). By importing these parameters at the part, module and MSR level, leading parameters are obtained that are further related to other parameters within the 3D model. The parameters are directly linked so that any change in the value of the parameter in the source table (Excel table) results in an automatic change of parameters in the Inventor where all constraints and rules associated with these leading parameters are further updated.

# a) Design of intelligent 3D part template

The design of the 3D model of the part is realized by linking the leading parameters with the elements of sketches and features, as well as by defining the design rules. The template designed in this way automatically adjusts the 3D model of the part using leading parameters.

An example of the required dimensional parameters to adjust a 2D sketch of one feature to form a part (shell profile of module A) is shown in Figure 2 where dimensions *bA* and *d* are leading parameters and other dimensions are either fixed or driven (depend on leading parameters). In addition to the parameters, geometric constraints are defined in order to reduce the number of required dimensions as well as to achieve easier and faster adjustment process. In the mentioned example of the shell (Figure 3), geometric constraints of symmetry (lines delimiting shaded surfaces) as well as collinearity and equality (bold lines) were used.

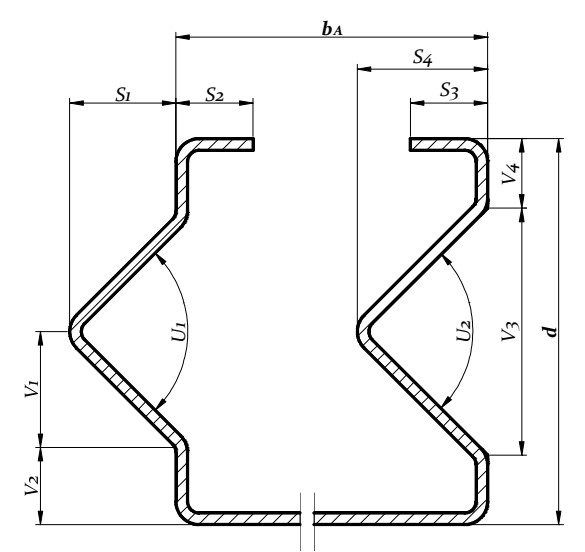

Fig. 2. *Shell profile of module A with dimensional parameters* 

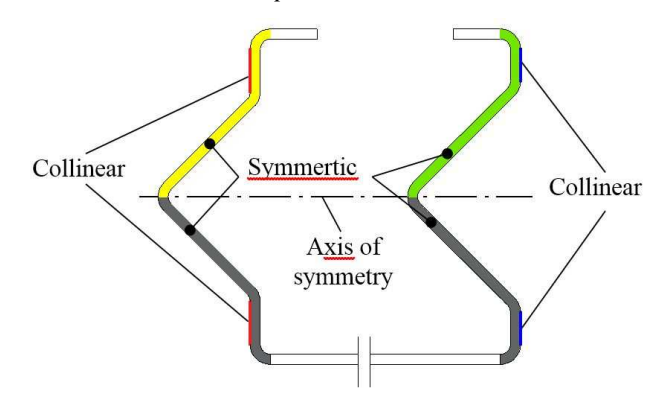

Fig. 3. *An example of the geometric constraints in the 2D sketch*

The length of the shell is determined by the leading parameter *lA*, which completely defines its 3D model (Figure 4). A tabular representation of the association of several dimensional parameters with leading parameters, at the part level, is shown in Figure 5.

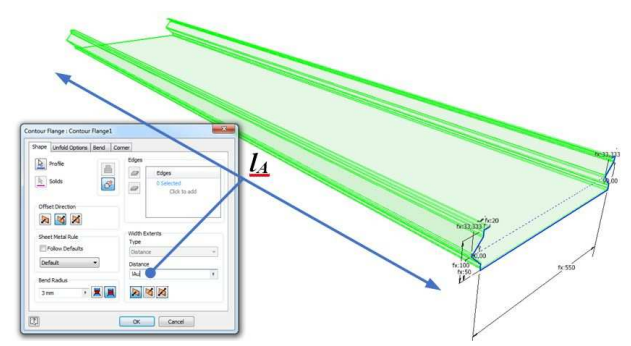

Fig. 4. *Connection of shell length parameters*

For a fully defined parametrically controllable 3D CAD part model, all the necessary operations are defined by means of which 3D geometric shapes are added or subtracted.

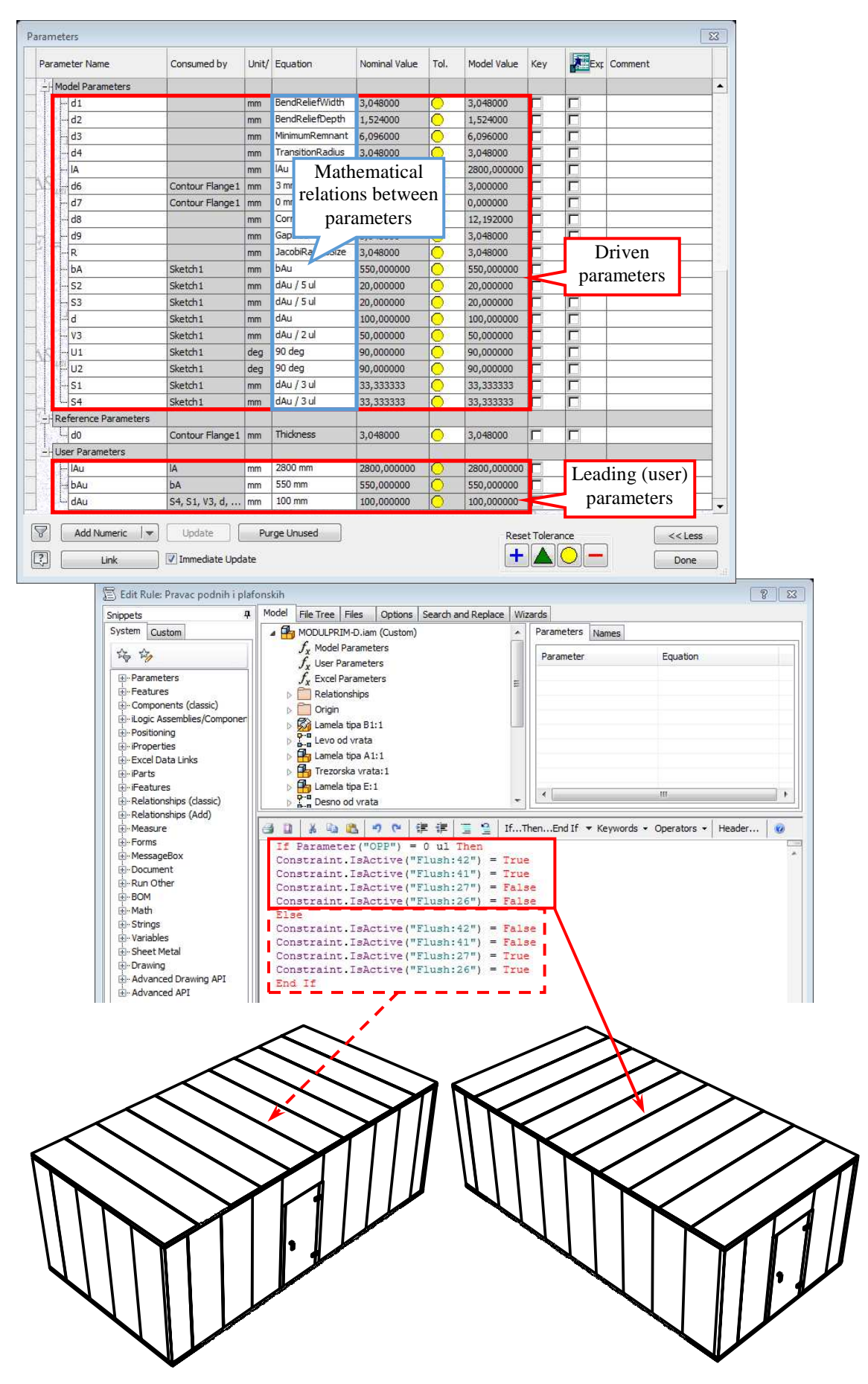

Fig. 6. *Rule for orientation of floor and ceiling modules in iLogic environment*

b) Design of intelligent 3D assembly templates

Intelligent module assembly templates are obtained by combining pre-designed part templates and positioning them using geometric constraints and multiplying them based on the required number of parts in the module.

The intelligent MSR assembly template contains all the predefined module templates as well as all the necessary knowledge, connections, and constraints to automatically configure the MSR. All modules are positioned based on geometric constraints and dimensional parameters. Logical design rules, which allow automatic management of parameters, constraints, connections and other characteristics of the 3D model, are written in the iLogic module. An example of a design rule that automatically makes a decision on the orientation of floor and ceiling modules is shown in Figure 6.

Module multiplication on MSR's sides is performed by directly linking the Pattern operation to the required leading parameters (number of modules and mutual distance). An example of the multiplication of module A, on the front wall right to the door, with previously imported user parameters  $(n_{AR}$  and  $b_A$ ) is shown in Figure 7.

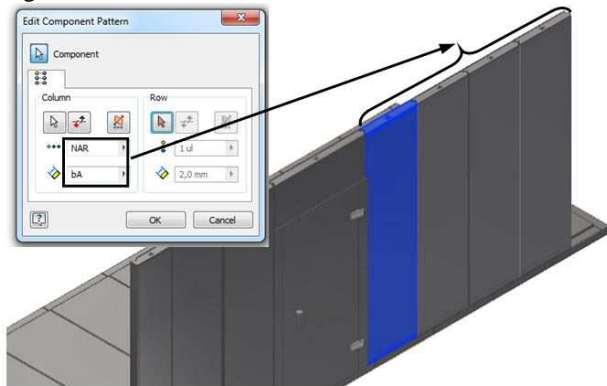

Fig. 7. *Linking leading parameters when multiplying modules* 

Based on the product platform [17], it was observed that some of the modules sometimes participate and sometimes do not (when the number of modules  $= 0$ ) in the configuration of MSR. For such modules, a design rule is defined which, based on the required number of modules per side, automatically includes/excludes the module from the assembly template of MSR. The complete code for this rule, for the whole assembly of MSR, is given in Figure 8.

Inventor, based on the rules, allows automatic export of MSR model in 3D PDF format, shown in Figure 9.

| If Parameter(" $nAL$ ") = 0 ul Then                                                        |                                         |
|--------------------------------------------------------------------------------------------|-----------------------------------------|
| Component IsActive("Pattern-left to the door") = False                                     |                                         |
| Component IsActive("Module $A:4"$ ) = False                                                |                                         |
| $NAL = 1 ul$                                                                               |                                         |
| Else                                                                                       |                                         |
| Component IsActive("Pattern-left to the door") = True                                      |                                         |
| Component IsActive("Module $A:4"$ ) = True                                                 |                                         |
| $NAL = nAL$                                                                                |                                         |
| End If                                                                                     |                                         |
| If Parameter(" $nA1$ ") = 0 ul Then                                                        |                                         |
| Component IsActive("Module $A1:1"$ ) = False                                               |                                         |
| Else                                                                                       |                                         |
| Component IsActive("Module $A1:1"$ ) = True                                                | Front side – modules left to the door   |
| End If                                                                                     |                                         |
| If Parameter (" $nAR$ ") = 0 ul Then                                                       |                                         |
|                                                                                            |                                         |
| Component IsActive("Pattern-right to the door") = False                                    |                                         |
| Component IsActive("Module A:5") = False                                                   |                                         |
| $NAR = 1$ ul                                                                               |                                         |
| Else                                                                                       | Front side-modules<br>right to the door |
| Component IsActive("Pattern-right to the door") = $True$                                   |                                         |
| Component IsActive("Module A:5") = True                                                    |                                         |
| $NAR = nAR$                                                                                |                                         |
| End If                                                                                     |                                         |
| If Parameter(" $nAS$ ") = 0 ul Then                                                        |                                         |
| Component IsActive("Pattern-lateral side-r") = False                                       |                                         |
| Component IsActive("Module $A:1"$ ) = False                                                |                                         |
| Component IsActive("Pattern-lateral side-l") = False                                       |                                         |
| Component IsActive("Module $A:3"$ ) = False                                                |                                         |
| $NAS = 1$ ul                                                                               |                                         |
| Else                                                                                       | ateral side                             |
| Component IsActive("Pattern-lateral side-r") = True                                        |                                         |
| $Component IsActive("Module A:1") = True$                                                  |                                         |
|                                                                                            |                                         |
| Component IsActive("Pattern-lateral side-l") = True                                        |                                         |
| $Component IsActive("Module A:3") = True$                                                  |                                         |
| $NAS = nABS$                                                                               |                                         |
| End If                                                                                     |                                         |
| If Parameter(" $nAB$ ") = 0 ul Then                                                        |                                         |
| Component IsActive("Module $A:2"$ ) = False                                                |                                         |
| Component IsActive("Pattern-back side") = False                                            |                                         |
| $NAB = 1$ ul                                                                               |                                         |
| Else                                                                                       |                                         |
| $Component IsActive("Module A:2") = True$                                                  | Back side                               |
| Component IsActive("Pattern-back side") = True                                             |                                         |
| $NAB = nAB$                                                                                |                                         |
| End If                                                                                     |                                         |
| If Parameter(" $nD$ ") = 0 ul Then                                                         |                                         |
| Component IsActive("Pattern-ceiling") = False                                              |                                         |
| Component.IsActive("Module D:1") = False                                                   |                                         |
|                                                                                            |                                         |
| $Component IsActive("Pattern-floor") = False$<br>Component IsActive("Module D:11") = False |                                         |
|                                                                                            | Floor and ceiling                       |
| $ND = 1 ul$                                                                                |                                         |
| Else                                                                                       |                                         |
| Component IsActive("Pattern-ceiling") = True                                               |                                         |
| Component IsActive("Module D:1") = True                                                    |                                         |
| Component IsActive("Pattern-floor") = True                                                 |                                         |
| Component IsActive("Module D:11") = True                                                   |                                         |
| $ND = nD$                                                                                  |                                         |
| End If                                                                                     |                                         |

Fig. 8. *iLogic program code for automatic switching on/off of the module from the assembly of MSR*

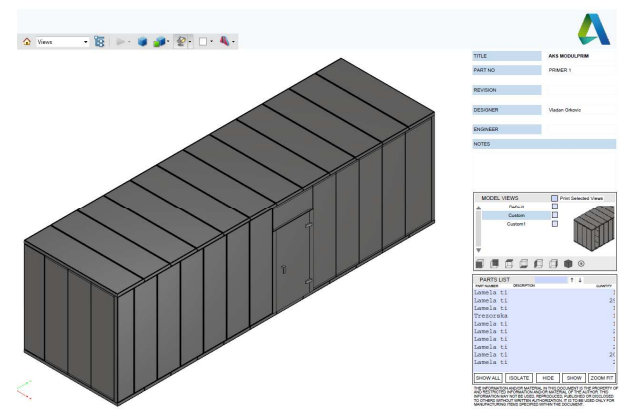

Fig. 9. *3D PDF assembly of MSR*

#### c) Design of 2D drawing template

The development of 2D technical documentation is a long-term and uncreative work, so it is worth automating. Automated documentation is created using a 2D drawing template. CAD software automatically updates every change on the 3D model in the technical drawing.

For parts that are designed in the sheet metal design module, the bent and flat pattern of the part is automatically updated in the technical drawing. From the flat pattern, the shape and dimensions of the flat stock are obtained, as well as the lines and bending angles, which can be seen in the example of one part (the shell of module A) in Figure 10.

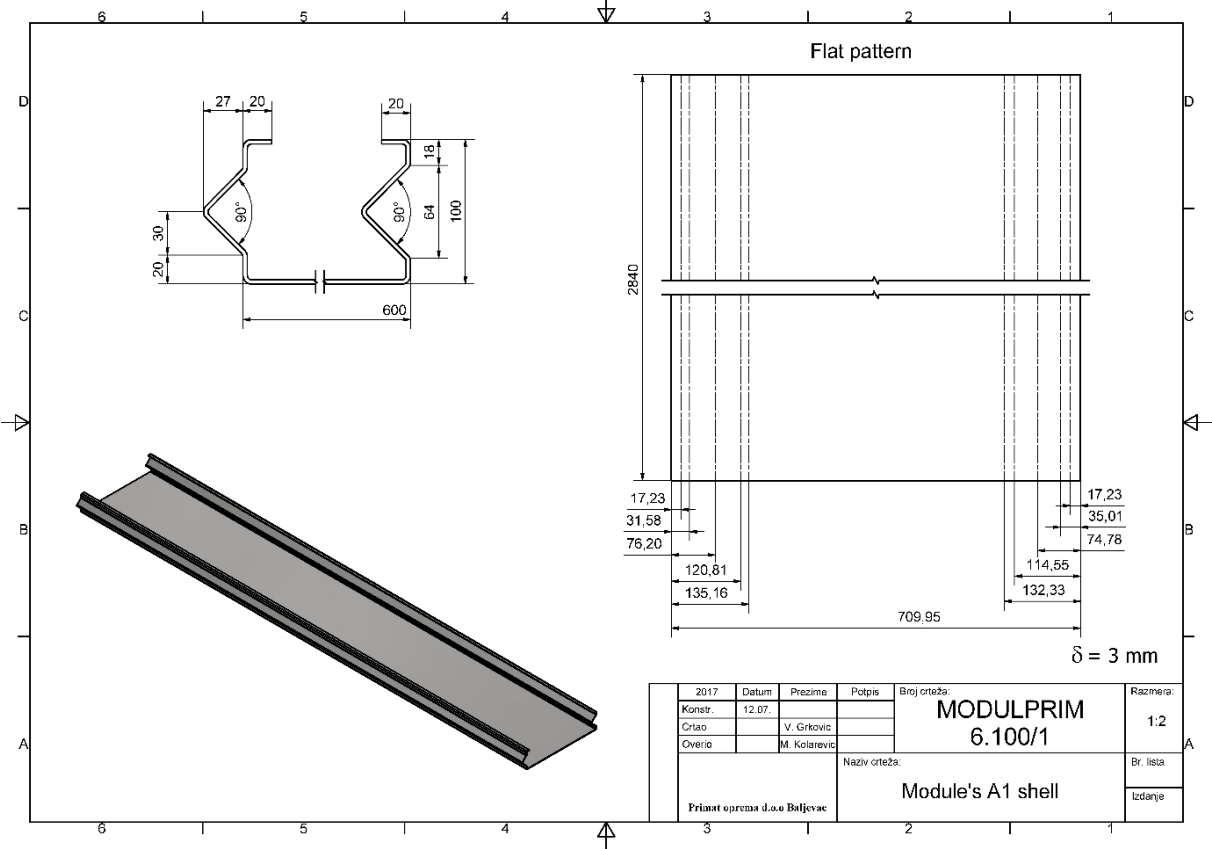

Fig. 10. *Technical drawing of module А shell*

#### **3.2 MSR CAD Configurator operation algorithm**

The process of using the MSR CAD configurator begins by entering CRs in the GUI, after which intelligent templates are started automatically. By running intelligent templates, the basic parameters are loaded, on the basis of which all necessary parts and modules are adjusted and the MSR assembly is configured. After that, 2D drawings are adjusted, 3D PDF is exported and all documents are saved.

The configuration of the MSR is performed according to the pseudo code shown in algorithm 1.

All activities in the CAD configurator are automated.

#### **3.3 Model verification**

The purpose of verification is to assess whether a product, service, or system meets the set of specifications defined by the design. When it comes to the verification of analytical methods or simulation models, the verification should check whether it contains all the necessary components and whether it works as intended, that is, to answer the question "is the model made correctly"? [26]. Accordingly, testing of the CAD configurator of MSR require verification that the product parameters, rules, and constraints defined by the product platform are properly implemented and that the CAD

configurator correctly modeled the product, modules, parts, and 2D design documentation.

For verification of the developed CAD configurator of MSR, 8 examples of MSR type MODULPRIM 5 were selected, which dimensions are shown in Table 1. These examples are practically realized in the previous period based on the rules defined by the product platform developed in Grković et al. [17].

Table 1. *Basic dimensions of MSR MODULPRIM 5 for selected examples* 

| <b>CRs</b>                            | <b>Example</b> |              |      |                    |      |      |                     |      |
|---------------------------------------|----------------|--------------|------|--------------------|------|------|---------------------|------|
|                                       |                | $\mathbf{2}$ | 3    |                    | 5    | 6    |                     | 8    |
| A [mm]= 9500 2050 3560 2200 2830 2350 |                |              |      |                    |      |      | 4430                | 2900 |
| B [mm]= 2800 3890 2150 3600           |                |              |      |                    |      |      | 3590 3975 2150 8460 |      |
| C [mm]= 2900 2910 2500 2500           |                |              |      |                    |      |      | 2560 2540 2680      | 2800 |
| D [mm]= $ 4650 $                      |                | 400          | 1860 | 506                | 705  | 575  | 2793                | 400  |
| $E$ [mm]= 1200                        |                |              |      | 1150   1200   1104 | 1200 | 1200 | 1137                | 1200 |
| $F$ [mm]= 2110                        |                |              |      | 2110 2105 2110     | 2165 |      | 2155 2110           | 2150 |

The verification process included a comparison of the technical documentation obtained with the help of the CAD configurator of MSR and the construction documentation of realized MSRs. Verification confirmed the correctness of the developed CAD configurator of MSR.

Algorithm 1. *Pseudo code of the MSR CAD configurator*

- 1. *input CRs in GUI*
- 2. *calculation basic parameters of product configuration according to product platform*
- 3. *save basic parameters of product configuration in excel table*
- 4. *open assembly MSR template*
- 5. *load basic MSR parameters from excel table*
- 6. **for** *i=1:s //for all MSR sides*
- 7. **for** *j=1:p(i) //for all modules per MSR side(i)*
- 8. **if** *module(Mij) is needed for this area* **then**
- 9. *open module(Mij) template*
- 10. *load excel data (basic module(Mij) parameters)*
- 11. **for**  $c=1: r_{ij}$  //for all parts in module( $M_{ij}$ )
- 12. *open part(Dijc) template*
- 13. *load excel data (basic part(Dijc) parameters)*
- 14. *dimensions calculation according relation and load data*
- 15. *updateing all part(Dijc) features according to dimensions and constrains*
- 16. *save and close*
- 17. *update part(Dijc) drawing*
- 18. **next** *c* //next part
- 19. **end for**
- 20. *updating all parts in module(Mij)*
- 21. *parts arrangements (positioning) according to their constraints*
- 22. *save and close module(Mij)*
- 23. *update module(Mij) drawing*
- 24. *update module(Mij) in MSR assembly*
- 25. *arrangement module(Mij) in MSR assembly*
- 26. *patterning (multiply) module(Mij) according to required number(nij)*
- 27. **else if**
- 28. *do not open and updating module(Mij)*
- 29. *disable (delete, suppressed) module(Mij) in MSR assembly*
- 30. **end if**
- 31. **next** *j* //next module
- 32. **end for**
- 33. **next** *i //next side*
- 34. **end for**
- 35. *save MSR template*
- 36. *update MSR drawing*
- 37. *export MSR BOM and 3D PDF*

#### **4. CONCLUSION AND FURTHER RESEARCH DIRECTIONS**

CAD configurator of MSR was developed as part of the model of integrated automatic configuration system of complex products developed at the Faculty of Mechanical and Civil Engineering in Kraljevo. The model consists of 9 modules that are integrated into one unit on the basis of which it is possible to obtain the optimal configuration variant of the product that meets the individual requirements of the customer and which is the most economic for the manufacturer.

By applying the proposed CAD configurator, it is possible to offer the customer the desired product configuration while reducing operating costs in the process of contracting through the automation of the process of product configuration and preparation of technical documentation. On the other hand, work efficiency has been increased by reducing or eliminating repetitive tasks and shortening the engineering time required to work on product design and redirecting it to other creative jobs.

The results achieved using CAD configurators confirm that modern automated configuration systems are key to the successful implementation of the Mass Customization strategy and that it is possible to produce highly variable products that meet a wide range of customer requirements, with the product price close to the mass production.

The proposed CAD configurator has a high degree of flexibility and universality, can be further upgraded and can be integrated into the company's business system. Therefore, further work on its improvement will be focused on:

- improvements and enhancements of algorithmic structures,
- formation of a single CAD configurator for the whole MSR family,
- model expansion with special modules with additional functions (ventilation and cable routing),
- full integration of CAD / CAPP / CAM system,
- integration of the model into the business system of the company,
- continuous verification and validation of the model and
- development of a collaborative work environment.

In addition, future research in this area should explore new possibilities and limits of application of the presented concept through the specific application of developed CAD configurator to a wider range of products and intensive cooperation with industrial partners in the environment.

#### **5. ACKNOWLEDGMENT**

This work is co-financed by the Ministry of Education, Science and Technological Development of the Republic of Serbia on the base of the contract whose record number is 451-03-68/2020-14/200108. The authors thank the Ministry of Education, Science and Technological Development of the Republic of Serbia for supporting this research.

# **6. REFERENCES**

- [1] Pine B.J., *Mass Customization: The New Frontier in Business Competition*, Harvard Business Review Press, Boston, MA, 1993.
- [2] Myung S., Han S., "Knowledge-based parametric design of mechanical products based on configuration design method", *Expert Syst. Appl*., 2001, Vol. 21, № 2, p. 99–107, DOI:10.1016/S0957-4174(01)00030-6
- [3] Felfernig A., Hotz L., Bagley C., Tiihonen J., *Knowledge-Based Configuration: From Research to Business Cases*, Elsevier, Waltham, 2014.
- [4] Chen C.-Y., Liao G.-Y., Lin K.-S., "An attributebased and object-oriented approach with system implementation for change impact analysis in variant product design", *Comput. Des.*, 2015, Vol. 62, p. 203–217, DOI:10.1016/j.cad.2014.11.006
- [5] Yang D., Dong M., Miao R., "Development of a product configuration system with an ontology-

based approach", *Comput. Des*., 2008, Vol. 40, № 8, p. 863–878, DOI:10.1016/j.cad.2008.05.004

- [6] Franke N., Piller F.T., *Configuration Toolkits for Mass Customization: Setting a Research Agenda*, 2002.
- [7] Aleksic D.S., Jankovic D.S., Rajkovic P., "Product configurators in SME one-of-a-kind production with the dominant variation of the topology in a hybrid manufacturing cloud", *Int. J. Adv. Manuf. Technol.*  2017, Vol. 92, № 5–8, p. 2145–2167, DOI:10.1007/s00170-017-0286-1
- [8] Riitahuhta A., "Views and Experiences of Configuration Management", *Des. Config. - a Debate based 5th WDK Work. Prod. Struct*., Springer, Berlin, Heidelberg, 2001, p. 1–21, DOI:10.1007/978-3-642-56905-0\_1
- [9] Shafiee S., Forza C., Haug A., Hvam L., "Merging Commercial and Technical Configurators", *8th Int. Conf. Mass Cust. Pers. – Community Eur*., Novi Sad, Serbia, 2018, p. 250–255
- [10] Myrodia A., Kristjansdottir K., Hvam L., "Impact of product configuration systems on product profitability and costing accuracy", *Comput. Ind., 2017*, Vol. 88, DOI:10.1016/j.compind.2017.03.001
- [11] Forza C., Salvador F., *Product Information Management for Mass Customization*, Palgrave Macmillan UK, London, 2006.
- [12] Haug A., Shafiee S., Hvam L., "The costs and benefits of product configuration projects in engineer-to-order companies", *Comput. Ind.*, 2019, Vol. 105, p. 133–142, DOI:10.1016/j.compind.2018.11.005
- [13] Qin Y., Wei G., "Product configuration based on modular product family modelling", *J. Comput. Inf. Syst*., 2010, Vol. 6, № 7, p. 2321–2331
- [14] Meyer M.H., Lehnerd A.P., *The power of product platform: building value and cost leadship*, The Free Press, New York, 1997.
- [15] Pirmoradi Z., Wang G.G., Simpson T.W., "A Review of Recent Literature in Product Family Design and Platform-Based Product Development", *Adv. Prod. Fam. Prod. Platf. Des. Methods Appl*., Springer Science+Business Media, LLC, New York, 2014, p. 1–46, DOI:10.1007/978-1-4614- 7937-6
- [16] Štefanec E., *Trezorski prostori*, Maribor, 2003.
- [17] Grković V., Kolarević M., Petrović A., Bjelić M., "Product Platform for Automatic Configuration of Modular Strongrooms", *Teh. Vjesn. - Tech. Gaz.*, 2020, Vol. 27, № 1, p. 333–340, DOI:10.17559/TV-20180625125202
- [18] Grković V., Kolarević M., Obradović N., "Configuration of Modular Vault Rooms", *Appl. New Technol. Ideas Eng. Educ.*, Požega, Serbia, 2017, p. 165–174.
- [19] Yang D., Li X., Jiao R.J., Wang B., "Decision support to product configuration considering component replenishment uncertainty: A stochastic programming approach", *Decis. Support Syst.*, 2018, Vol. 105, p. 108–118, DOI:10.1016/j.dss.2017.11.004
- [20] Shafiee S., Kristjansdottir K., Hvam L., "Alignment of Configuration and Documentation for Highly

Engineered Complex Product Configuration Systems: A Demonstration from a Case Study", *IEEE/WIC/ACM Int. Conf. Web Intell. Intell. Agent Technol*., 2015, Vol. 3, p. 249–250, DOI:10.1109/WI-IAT.2015.40

- [21] Zhang L.L., "Product configuration: a review of the state-of-the-art and future research", *Int. J. Prod. Res.*, 2014, Vol. 52, № 21, p. 6381–6398, DOI:10.1080/00207543.2014.942012
- [22] Hvam L., Mortensen N.H., Riis J., *Product Customization*, Berlin, Springer Heidelberg, 2008.
- [23] Forza C., Salvador F., "Application support to product variety management", *Int. J. Prod. Res.*, 2008, Vol. 46, № 3, p. 817–836, DOI:10.1080/00207540600818278
- [24] Gembarski P.C., Lachmayer R., "A Business Typological Framework for the Management of Product Complexity", *Manag. Complex*. / ed. by Bellemare J., Carrier S., Nielsen K., Piller F.T., Springer International Publishing, 2017, p. 235– 247, DOI:10.1007/978-3-319-29058-4\_18
- [25] Gembarski P.C., Li H., Lachmayer R., "KBE-Modeling Techniques in Standard CAD-Systems: Case Study-Autodesk Inventor Professional", *Manag. Complex.* / ed. by Bellemare J., Carrier S., Nielsen K., Piller F.T., Springer International Publishing, Cham, 2017, p. 215–233, DOI:10.1007/978-3-319-29058-4\_17
- [26] Chung C.A., *Simulation Modelling Handbook: A Practical Approach*, CRC Press, Boca Raton, Florida, 2004.

# **CORRESPONDENCE**

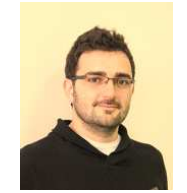

Vladan Grković, Assistant University of Kragujevac Fac. of Mechanical and Civil Eng. Dositejeva 19 36000 Kraljevo, Serbia grkovic.v@mfkv.kg.ac.rs

Dr Milan Kolarević, Prof. University of Kragujevac

Dositejeva 19

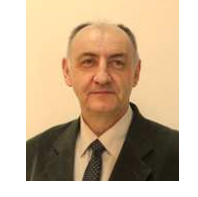

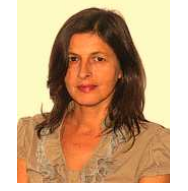

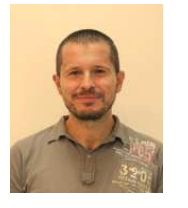

36000 Kraljevo, Serbia kolarevic.m@mfkv.kg.ac.rs Dr Aleksandra Petrović, Asst. Prof. University of Kragujevac Fac. of Mechanical and Civil Eng.

Fac. of Mechanical and Civil Eng.

Dositejeva 19 36000 Kraljevo, Serbia petrovic.a@mfkv.kg.ac.rs

Dr Mišo Bjelić, Asst. Prof. University of Kragujevac Fac. of Mechanical and Civil Eng. Dositejeva 19 36000 Kraljevo, Serbia bjelic.m@mfkv.kg.ac.rs